#### *Untuk Pakar/Contributor*

# Log In

1. Klik menu "Log In" di bagian atas website, atau buka<http://anakbertanya.com/login/>

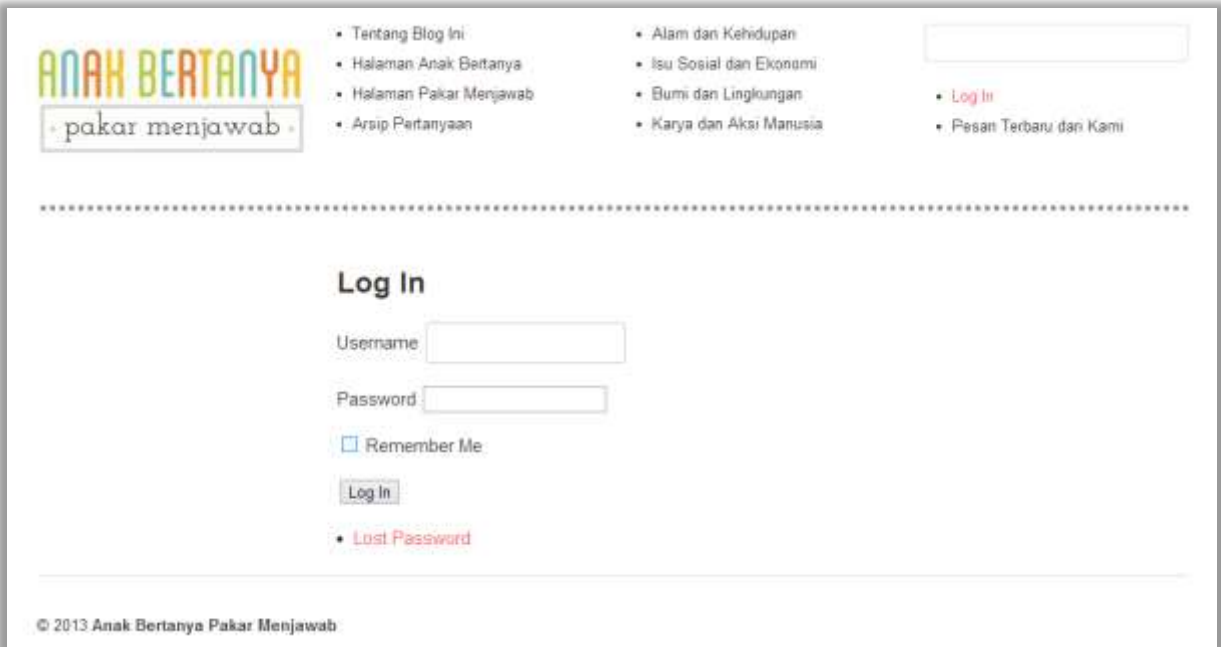

- 2. Masukkan username dan password yang telah diberikan pada form Log In. Jika Anda lupa username atau password, silakan kirim email ke hgunawan82(a)gmail.com **Perhatian: Mohon untuk tidak mengeklik "Lost Password".**
- 3. Centang "Remember Me" jika perlu
- 4. Klik tombol "Log In"

## Menulis Artikel Jawaban

1. Setelah Anda melakukan Log In, Anda akan masuk ke "Halaman Pakar Menjawab" [\(http://anakbertanya.com/pakar-menjawab/\)](http://anakbertanya.com/pakar-menjawab/). Pada halaman tersebut akan muncul daftar pertanyaan dari anak-anak dan nama pakar yang akan menjawabnya.

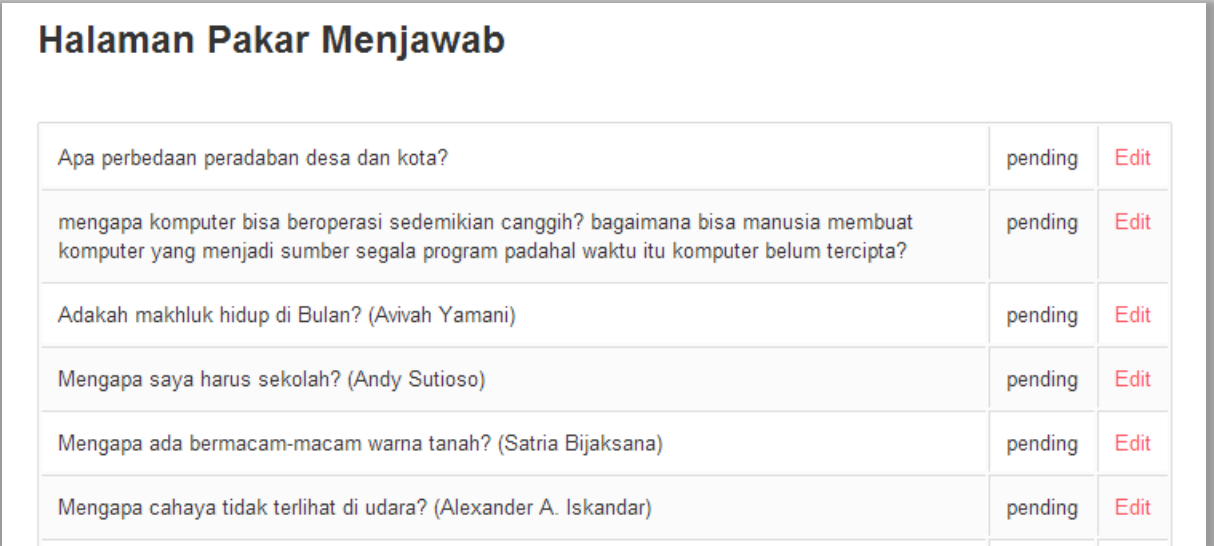

2. Carilah pertanyaan yang akan Anda jawab. Jika Anda tidak menemukannya pada halaman pertama, silakan lihat di halaman berikutnya, dan seterusnya. Untuk berpindah ke halaman berikutnya, klik nomor halaman yang ada ada di bawah daftar pertanyaan.

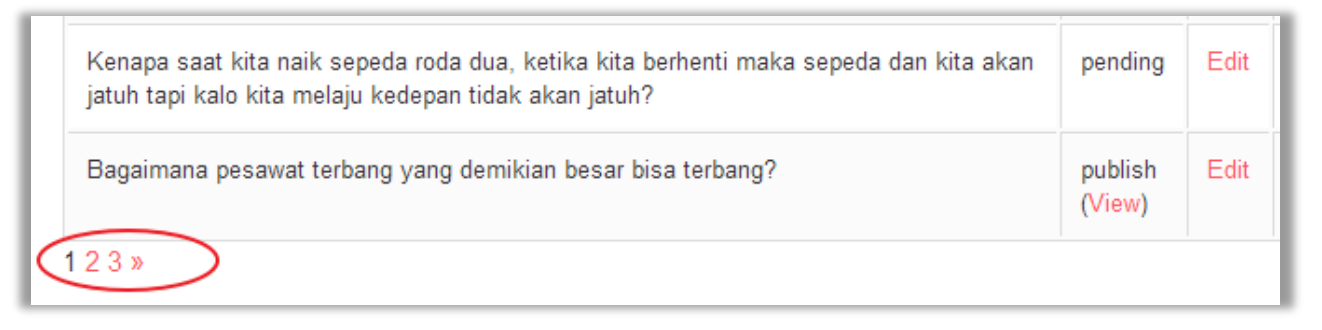

- 3. Jika Anda telah menemukan pertanyaan yang akan dijawab, klik "Edit" pada baris pertanyaan tersebut.
- 4. Pada halaman edit, silakan tulis penjelasan/jawaban Anda pada bagian "content". Tips: gunakanlah kata-kata yang ringan agar dapat dibaca oleh berbagai kalangan.

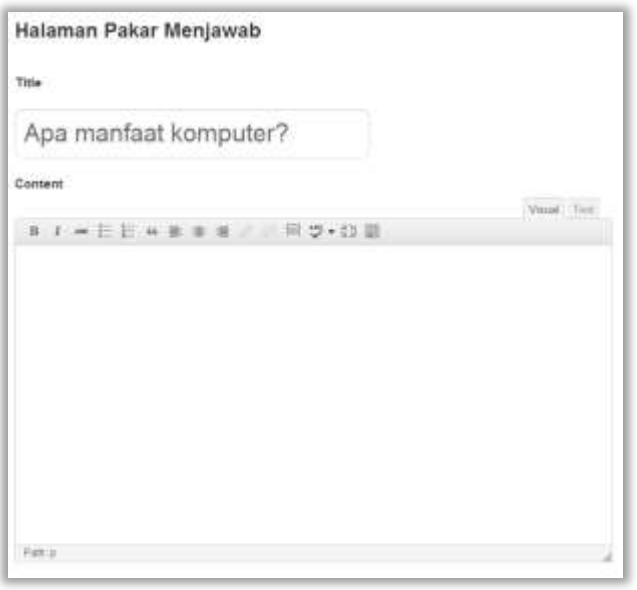

- 5. Opsional: pilihlah kategori dan tags yang sesuai dengan pertanyaan
- 6. Setelah selesai menulis, klik tombol "Submit". Status tulisan Anda adalah "Pending Review". Tulisan Anda akan di-publish setelah diproses oleh tim AnakBertanya.com

#### Tulisan dari Microsoft Word

Jika Anda sudah menulis jawaban Anda di Microsoft Word (MS Word), ikuti langkah-langkah berikut:

- 1. Copy tulisan dari MS Word
- 2. Klik icon "Show/Hide Kitchen Sink" berikut

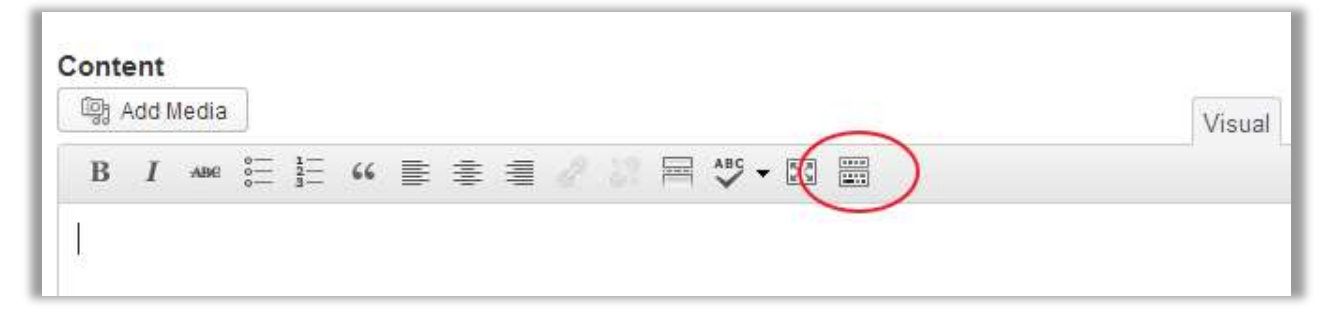

3. Lalu klik icon "Paste from Word" berikut

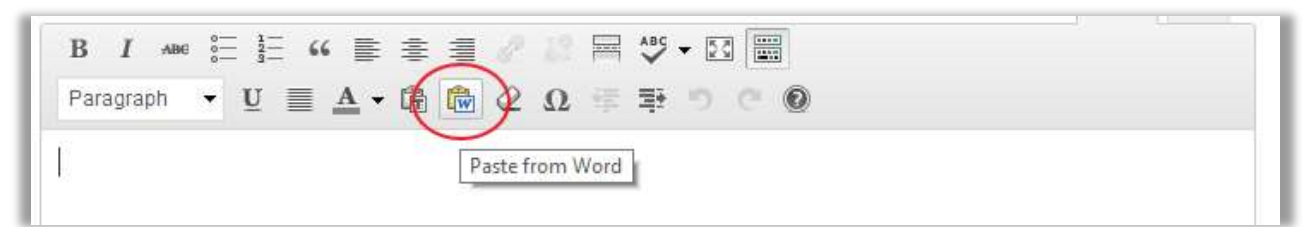

4. Paste tulisan dari MS Word ke textarea berikut

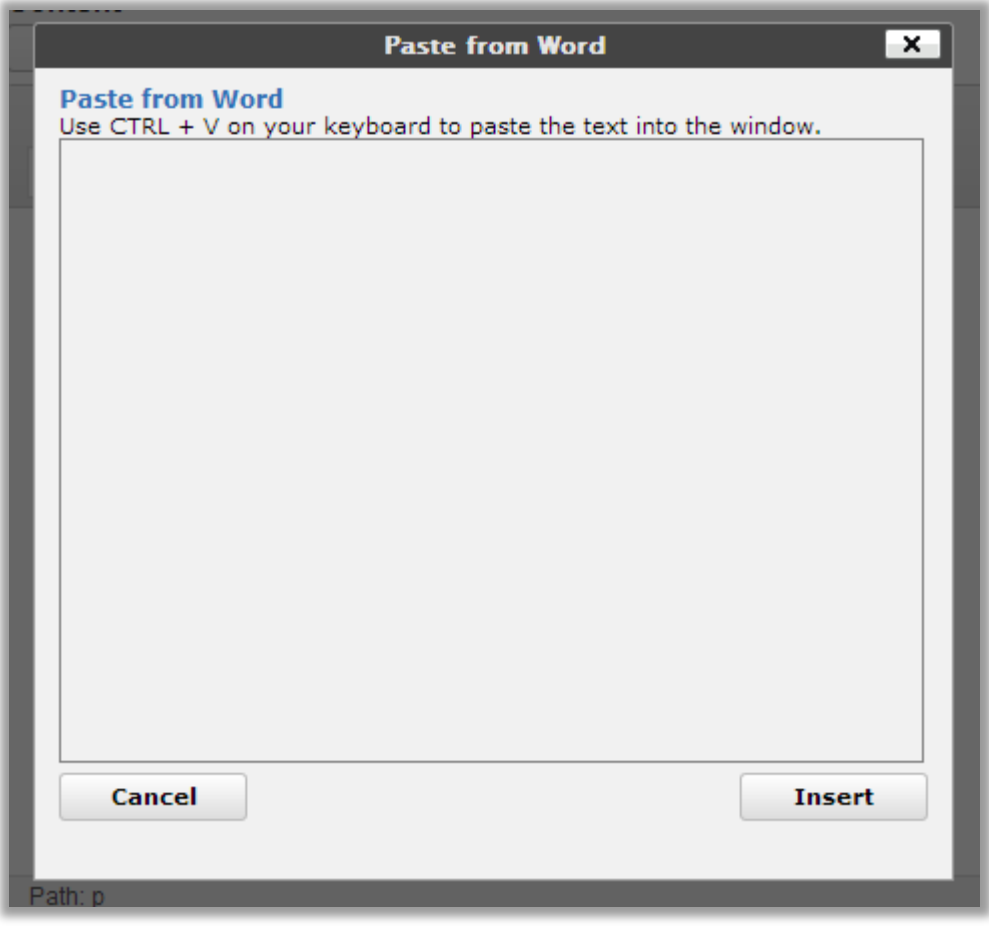

5. Lalu klik tombol "Insert"

## Log Out

1. Klik "Log Out" di bagian atas website

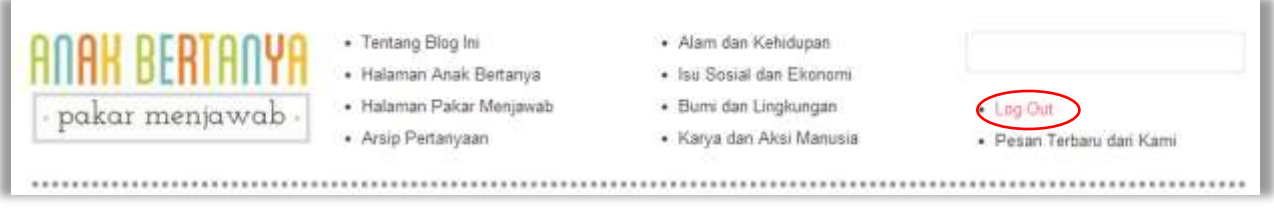